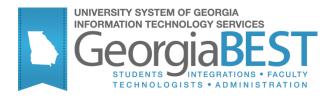

# **Using the D2L Extract Process (ZSRD2LX)**

## **Georgia Enhanced Banner Student User Documentation**

Version 8.22

**Information Technology Services** 

May 2013

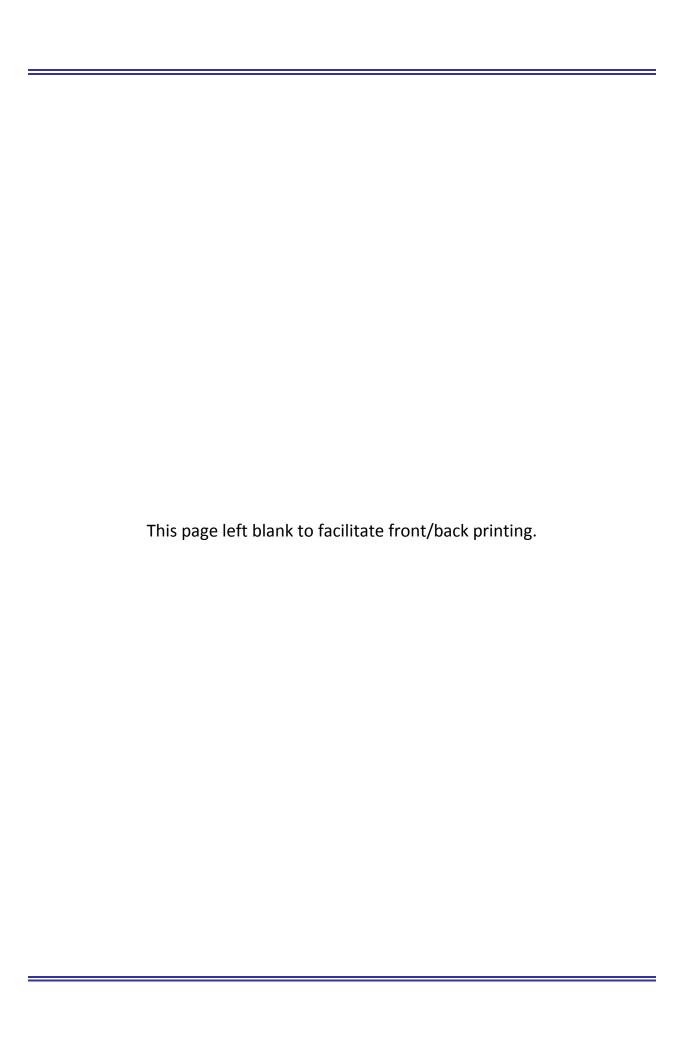

## **Table of Contents**

| Using the D2L Extract Process                          | 1   |
|--------------------------------------------------------|-----|
| Introduction                                           | 1   |
| Purpose                                                | 1   |
| Target Audience                                        | 1   |
| Purpose and Scope of Document                          | 1   |
| Graphics                                               | 1   |
| Support                                                | 1   |
| D2L Extract: Forms and Processes Reference             | 2   |
| Overview                                               | 2   |
| Using the D2L Extract Process                          | 3   |
| Introduction                                           | 3   |
| Verify Settings                                        | 3   |
| Verify Translation of the Term Code                    | 3   |
| Define Sections                                        | 4   |
| Register Students for Course Sections                  | 4   |
| Verify Individual Third Party ID and Sourced ID Values | 4   |
| Verify Individual Email Address Values                 | 4   |
| Build Population Selection (optional)                  | 6   |
| Run the D2L Extract Process                            | 6   |
| Parameters for ZSRD2LX                                 | 6   |
| Process Results                                        | 8   |
| ZSRD2LX Data Files Produced:                           | 8   |
| Submitting Data for Upload to D2L                      | 9   |
| Sample Files                                           | 9   |
| Appendix A: Document History                           | A-1 |
| Appendix B: Process Flow                               | B-1 |

This page left blank to facilitate front/back printing.

### **Using the D2L Extract Process**

#### Introduction

Purpose The D2L Extract process (ZSRD2LX) extracts data from Banner for

loading into the Desire2Learn Learning Environment. Extract processing uses rules found in a number of structures and run-time parameters to determine which data to extract. The extracted data are saved in

multiple data files in xml format.

Target Audience Functional staff responsible for exporting data to files for loading into

Desire2Learn.

Purpose and Scope of Document

This document explains how to use the D2L Extract process and

outlines the expected results.

**Graphics** Graphic cues used in this document assist with labeling steps and items

that are particularly important.

Steps for recovery or support.

For additional information, see references.

Exercise caution.

Important information.

On target: steps completed successfully.

**Support** For additional ITS resources and support, contact the ITS Helpdesk:

• Web support request self-service:

http://www.usg.edu/customer\_services

• E-mail: Helpdesk@usg.edu

For emergency, business interruptions, or production down situations, call the ITS Helpdesk immediately

• 706-583-2001

• Toll free within Georgia: 1-888-875-3697

### **D2L Extract: Forms and Processes Reference**

#### **Overview**

Use the following forms to maintain data utilized by the D2L extract:

| Descriptive Title                                     | Name    |
|-------------------------------------------------------|---------|
| Population Selection Extract Data (optional)          | GLAEXTR |
| Population Selection Definition Rules Form (optional) | GLRSLCT |
| E-mail Address Form                                   | GOAEMAL |
| Third Party Access Audit Form                         | GOATPAD |
| Basic Course Information Form                         | SCACRSE |
| Term Control Form                                     | SOATERM |
| EDI Cross Reference Rules Form                        | SOAXREF |
| General Person Identification Form                    | SPAIDEN |
| Schedule Form                                         | SSASECT |

Use the following processes to execute the D2L extract:

| Descriptive Title                               | Name    |
|-------------------------------------------------|---------|
| Population Selection Extract Process (optional) | GLBDATA |
| D2L Extract Process                             | ZSRD2LX |

### **Using the D2L Extract Process**

#### Introduction

The ZSRD2LX extracts data and creates xml data files for uploading into D2L. Users can run the export every time changes are made to the course scheduling, enrollment, or person records that require a new file be uploaded to D2L.

The first step in creating a useable xml file for D2L is to verify settings on several forms. Most settings will already be correctly set up as other processes use these same rules and settings.

#### **Verify Settings**

The following steps are standard for all terms and should have been completed prior to creating the course sections and enrolling students for the reporting term. There are no special setup for these items required by the ZSRD2LX process:

- Establish term and part of term codes for the reporting term in the Term Control form (SOATERM).
- Establish enrollment status codes on the Enrollment Status Code Validation form (STVESTS).
- Define valid enrollment status rules for the term on the Enrollment Status Control form (SFAESTS).
- Establish registration status codes on the Course Registration Status Code Validation form (STVRSTS). <u>The Status Type field should be populated for all</u> codes.
- Define valid registration status rules for the term and parts of term on the Course Registration Status form (SFARSTS).
- Define courses on the Basic Course Information form (SCACRSE)

#### Verify Translation of the Term Code

Translate the Banner term code for the reporting term to its equivalent Regents term code value on the EDI Cross Reference Rules form (SOAXREF) using Cross-Reference Label value "RGTTERM". The "Banner Value" is the value the institution uses in Banner; the "Electronic Value" is the Regents Term Code equivalent.

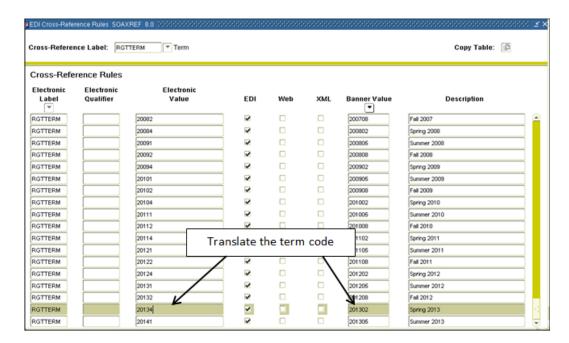

# Define Sections

Define course sections offered for the term and assign instructors on the Schedule form (SSASECT).

Register Students for Course Sections

Students register/drop through Self Service Banner. Students can also be administratively registered, dropped, or withdrawn for course sections through the Student Course Registration form (SFAREGS).

Verify Individual Third Party ID and Sourced ID Values

If needed on an individual basis, verify that a value exists for the third Party ID and Sourced ID fields on the Third Party Access Audit form (GOATPAD). Note that PIN values are not viewable from any form.

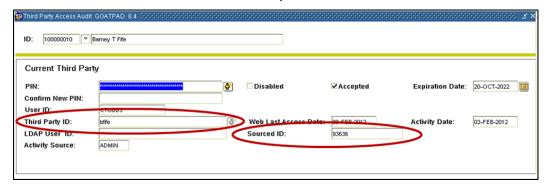

Verify Individual Email Address Values

If needed on an individual basis, verify that appropriate email addresses exist. Values can be viewed on either the E-mail Address form (GOAEMAL) or the E-mail tab on the General Person Identification form (SPAIDEN).

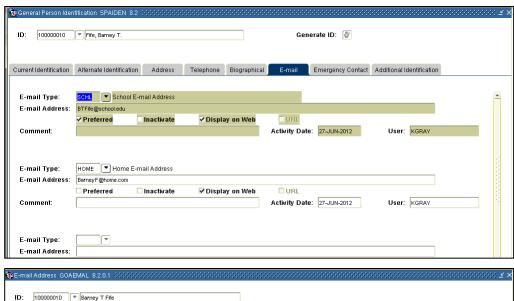

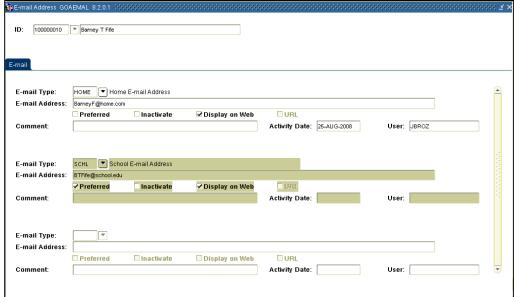

Page 5 May 2013

#### Build Population Selection (optional)

A population selection is not required to execute the ZSRD2LX process. The process inherently limits the population of users included in the User and Membership xml files to the following:

- All students with enrollment activity in course sections being pulled by the current data extraction
- All instructors assigned to course sections being pulled by the current data extraction

Users and enrollment/assignment activity can be further limited by making the appropriate selections for the "Extract Users", "Extract Instructor Assignments", and "Extract Student Enrollments" parameters. If additional limitation of the users and enrollments/assignments is desired, a custom population selection can be created and specified in parameters 11 through 14. Please reference Banner documentation for additional information on creation of population selections.

#### Run the D2L Extract Process

The D2L Extract Process (ZSRD2LX) is run from the Process Submission controls form (GJAPCTL) and generates several output files that can be loaded into D2L.

There are a number of options when running ZSRD2LX. These options allow you to limit the file data that are pushed to D2L. Limiting the data in the file accomplishes several objectives: 1) reduces the possibility of data errors from previous data loads, 2) reduces stress on the system by limiting the amount of data needed to be processed, 3) enables your campus to better identify data issues in the file, 4) provides flexibility in loading specific data sets.

Remember that the ZSRD2LX process may be run a number of different ways to limit extraction based on person record types, updates to courses, sections, and enrollments/memberships. The process is designed to allow you to restrict data extraction to only the information that is needed.

#### Parameters for ZSRD2LX

| No | Name               | Required | Description/Instructions                                                                    | Default<br>Values | Character<br>Length |
|----|--------------------|----------|---------------------------------------------------------------------------------------------|-------------------|---------------------|
| 01 | Term Code          | Yes      | Term Code for which data should be extracted. Must be a valid term code defined on STVTERM. |                   | 6                   |
| 02 | Extract<br>Courses | Yes      | Y = extract all active courses with active sections for the term                            | Υ                 | 1                   |
|    |                    |          | N = do not extract courses                                                                  |                   |                     |

Georgia Enhancements 8.22 User Documentation

| No | lo Name Required Description/Instructions |     | Default<br>Values                                                                                             | Character<br>Length                                                                                              |                                                                                                    |  |
|----|-------------------------------------------|-----|----------------------------------------------------------------------------------------------------|----------------------------------------------------------------------------------------------------|----------------------------------------------------------------------------------------------------|--|
| 03 | Extract<br>Sections                       | Yes | A = Extract all active sections for the term                                                                  | Α                                                                                                    | 1                                                                                                    |  |
|    |                                           |     | O = Extract only active sections that are not cross-<br>listed                                                |                                                                                                    |                                                                                                    |  |
|    |                                           |     | X = Extract only active sections that are cross-listed                                                        |                                                                                                    |                                                                                                    |  |
|    |                                           |     | N = Do not extract sections                                                                                   |                                                                                                    |                                                                                                    |  |
| 04 | Report Cross-                             | Yes | N – Report as cross-listed                                                                                    | N                                                                                                    | 1                                                                                                    |  |
|    | listed as Not<br>Cross-listed             |     | Y – Report as not cross-listed                                                                                |                                                                                                    |                                                                                                    |  |
| 05 | Extract Users                             | Yes | A – Extract All Instructors and Students                                                                      | А                                                                                                    | 1                                                                                                    |  |
|    |                                           |     | I – Extract Instructors only                                                                                  |                                                                                                    |                                                                                                    |  |
|    |                                           |     | S – Extract Students only                                                                                     |                                                                                                    |                                                                                                    |  |
|    |                                           |     | N – Do not extract Users                                                                                      |                                                                                                    |                                                                                                    |  |
|    |                                           |     | Selection will only limit User data – does not affect<br>Membership data.                                     |                                                                                                    |                                                                                                    |  |
|    |                                           |     | NOTE: Only users associated with the sections included in the current extraction will be reported.            |                                                                                                    |                                                                                                    |  |
| 06 | Extract<br>Instructor                     | Yes | Y = Extract instructor assignments in active sections                                                         | Υ                                                                                                    | 1                                                                                                    |  |
|    | Assignments                               |     | N – Do not extract instructor assignments in active sections                                                  |                                                                                                    |                                                                                                    |  |
|    |                                           |     | Selection will limit extraction of instructor assignments (Memberships) – does not affect User data.          |                                                                                                    |                                                                                                    |  |
|    |                                           |     |                                                                                                    |                                                                                                    | NOTE: Only instructor assignments associated with the sections included in the current extraction will be reported. |  |
| 07 | Extract<br>Student<br>Enrollments         | Yes | A = Extract All student enrollments/unenrollments in active sections                                          | Α                                                                                                    | 1                                                                                                    |  |
|    |                                           |     |                                                                                                    |                                                                                                    |                                                                                                    |  |
|    |                                           |     |                                                                                                    | U = Extract only Unenrollments in active sections                                                                |                                                                                                    |  |
|    |                                           |     | N = Do not extract student enrollments/unenrollments                                                          |                                                                                                    |                                                                                                    |  |
|    |                                           |     | Selection will limit extraction of student enrollments (Memberships) – does not affect User data.             |                                                                                                    |                                                                                                    |  |
|    |                                           |     |                                                                                                    | NOTE: Only student enrollments associated with the sections included in the current extraction will be reported. |                                                                                                    |  |
| 08 | Instructor<br>Email Type,                 | Yes | P = Select the email marked as Preferred for each Instructor                                                  | Р                                                                                                    | 4                                                                                                    |  |
|    | Primary                                   |     | {xxx} = Select the {xxx} email type for each<br>instructor. Must be a valid email type defined on<br>GTVEMAL. |                                                                                                    |                                                                                                    |  |
| 09 | Instructor<br>Email Type,                 |     | Enter the email type to be extracted if the primary email type has not been defined for an instructor.        |                                                                                                    | 4                                                                                                    |  |
|    | Second                                    |     | P = Select the email marked as Preferred for each Instructor                                                  |                                                                                                    |                                                                                                    |  |
|    |                                           |     | {xxx} = Select the {xxx} email type for each instructor. Must be a valid email type defined on GTVEMAL.       |                                                                                                    |                                                                                                    |  |

Page 7 May 2013

| No | Name                           | Required | Description/Instructions                                                                                      | Default<br>Values | Character<br>Length |
|----|--------------------------------|----------|----------------------------------------------------------------------------------------------------|-------------------|---------------------|
| 10 | Student Email<br>Type, Primary | Yes      | P = Select the email marked as Preferred for each student                                                     | Р                 | 1                   |
|    |                                |          | {xxx} = Select the {xxx} email type for each student.Must be a valid email type defined on GTVEMAL.           |                   |                     |
| 11 | Student Email<br>Type, Second  | No       | Enter the email type to be extracted if the primary email type has not been defined for a student.            |                   | 1                   |
|    |                                |          | P = Select the email marked as Preferred for each Instructor                                                  |                   |                     |
|    |                                |          | {xxx} = Select the {xxx} email type for each<br>instructor. Must be a valid email type defined on<br>GTVEMAL. |                   |                     |
| 12 | Application<br>Code            | No       | Application Code for the Population Selection                                                                 |                   | 30                  |
| 13 | Selection ID                   | No       | Selection ID for the Population Selection                                                                     |                   | 30                  |
| 14 | Creator ID                     | No       | Creator ID for the Population Selection                                                                       |                   | 30                  |
| 15 | User ID                        | No       | User ID for the Population Selection                                                                          |                   | 30                  |

#### **Process Results**

The ZSRD2LX process will create a .lis and a .log file. The .lis file will contain success and error messages related to those records being extracted from Banner. The .log file will contain general processing messages and may include error messages not specifically related to a particular data record.

Be sure to check the contents of these files to identify any errors that may have been encountered. Correct any issues identified and rerun the process.

# ZSRD2LX Data Files Produced:

ZSRD2LX extracts 5 categories of data. Each category will be written to a separate xml data file, with the process number included in the file name. For each xml file, an additional empty file with the same name as the data file but with an extension of ".alldone" will also be created; this file is used by D2L for file processing purposes only.

| Category           | Description                                                                                                    | Data File Names<br>{xxxxxx} = job number        |
|--------------------|----------------------------------------------------------------------------------------------------|-------------------------------------------------|
| Template           | Basic course level information. Data are not tied to a particular term. Templates are tied directly to the departments in D2L. | Template_{xxxxxx}.xml Template_{xxxxxx}.alldone |
| Course<br>Offering | Course section data OR course cross-listing group data. Data are tied to a term and to a template in D2L.                      | Offering_{xxxxxx}.xml Offering_{xxxxxx}.alldone |
| Section            | Section level data. Data are tied to a Course Offering.                                                                        | Section_{xxxxxx}.xml Section_{xxxxxx}.alldone   |

Page 8 May 2013

| User       | All data required to define a person (either student or instructor) to the D2L environment                                                            | User_{xxxxxx}.xml User_{xxxxxx}.alldone             |
|------------|----------------------------------------------------------------------------------------------------|-----------------------------------------------------|
| Membership | Used to enroll users as either students or instructors in specific sections. Person record must exist in D2L before enrollment record can be created. | Membership_{xxxxxx}.xml Membership_{xxxxxx}.alldone |

# Submitting Data for Upload to D2L

To submit data for loading into the D2L Learning Environment, zip all of the .xml and .alldone files along with the .lis and .log files and upload to the GAVIEW FTU site at https://ftu.usg.edu/view/ftu/index.phtml. Files will be uploaded according to the most current GAVIEW data loading schedule. At this time the following schedule is in effect:

Files received before 3:00 p.m. on an ITS business day are loaded into D2L by 9:00 a.m. the next business day. Data files received by 3:00 p.m. Friday are loaded into D2L by 9:00 a.m. the following Monday.

#### **Sample Files**

Samples of the .log and .lis files follow.

#### Sample zsrd2lx.lis

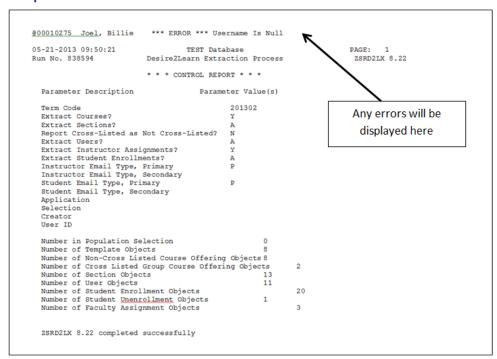

Page 9 May 2013

### Sample zsrd2lx.log

Username: Connected.
Run Sequence Number...:
Connected.|
Connected.

## **Appendix A: Document History**

This section details the history of the document and updates made for each modification.

| Release and Date                        | Form/Process | Page | Update Description                                                                                                    |
|-----------------------------------------|--------------|------|----------------------------------------------------------------------------------------------------|
| Georgia Enhancements 8.14,<br>June 2012 | NA           | NA   | Original                                                                                                    |
| Georgia Enhancements<br>8.14.3,         | ZSRD2LX      | NA   | The D2L Extract Process (ZSRD2LX) has been updated to:                                                                                   |
| September 2012                          |              |      | <ul> <li>remove errors for campuses using LDAP that<br/>do not store student passwords in Banner;</li> </ul>                             |
|                                         |              |      | <ul> <li>correctly process RSTS codes for which no<br/>value has been stored in the Status Type field<br/>on the STVRSTS form</li> </ul> |
| Georgia Enhancements 8.22,<br>May 2013  | ZSRD2LX      | NA   | The D2L Extract Process (ZSRD2LX) has been updated to:                                                                                   |
|                                         |              |      | <ul> <li>Identify passwords containing special<br/>characters and report them to D2L as blank<br/>passwords</li> </ul>                   |
|                                         |              |      | • Translate ascii characters to XML entities in the first name and last name fields                                                      |
|                                         |              |      | <ul> <li>Include registration records with en error<br/>code of 'D'</li> </ul>                                                           |
|                                         |              |      | <ul> <li>Add the "Report Cross-listed as Not Cross-listed" parameter and all associated programming logic</li> </ul>                     |
|                                         |              |      | <ul> <li>Update the first and last name fields to<br/>report up to 60 characters each</li> </ul>                                         |
|                                         |              |      | • Update the email address to report up to 128 characters                                                                                |

## **Appendix B: Process Flow**

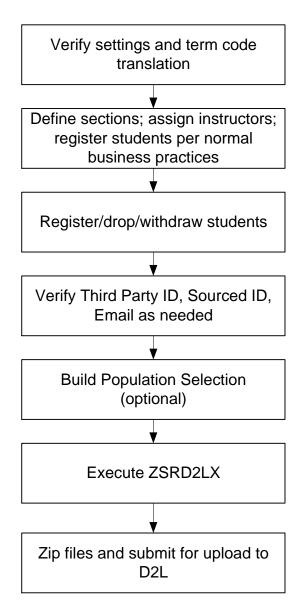

Page B-1 May 2013